## **Registering for a LabDash**

## **Account at LabDash.net**

- To sign your child/children up for LabDash, **the parent or guardian must first sign themselves up**. After your registration is complete, you may then log into LabDash and add your children as your dependents.
- If you are 16 or older, you may register for your own account
	- o Go to LabDash.net
	- o Select the "Register" button on the main page
	- o Under "User Registration" select "Patient"
	- o Fill out all required information indicated with an asterisk (\*) on the registration form
	- o **Include required insurance information if you have it, however INSURANCE WILL NOT BE BILLED**
	- o After you click the "submit" button an email will be sent to the email account you supplied on the form
	- o Follow the instructions on the email to complete your account registration
- To add your child/children to the account
	- o Log in to your LabDash account
	- o At the bottom of the screen click the button reading "Add or View Dependents"
	- o Click the "+Add Dependent" button
	- Fill out your child/children's information in the form provided and click "submit"

You have successfully signed up for LabDash!

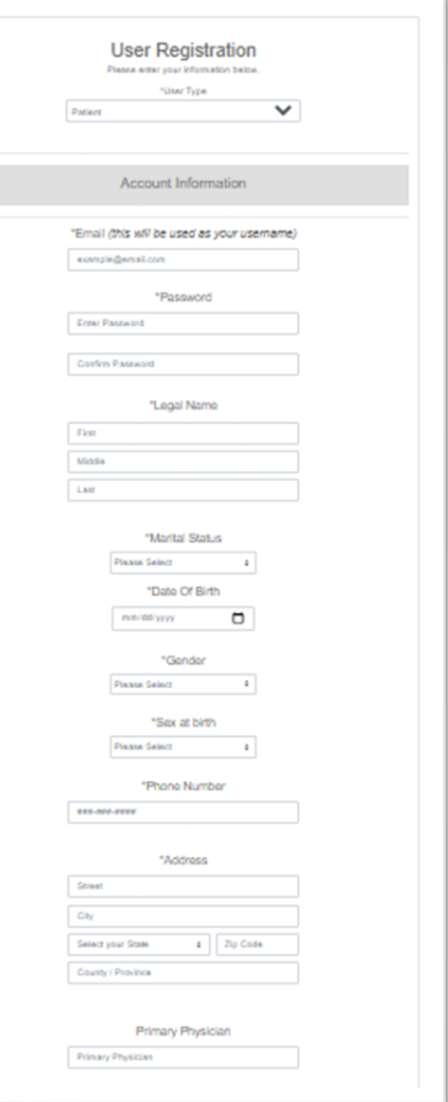

## Scope Molecular Laboratory

101 Center St, Unit A Sublimity OR 97385 (503)769-9126